Poznámky k instalaci SW pro KPE2024 - pro Boot image pro A3-115 a A3-412 Soubory jsou https://embedded.fel.cvut.cz/instkpe2024 J. Fischer 2.7.2024 Instalovat Cube programmer 2.13.0.

Instalovat Arduino 2.3.2, arduino-ide 2.3.2 Windows 64bit.msi - instalační ( generuje i soubor pro odinstalování). K dispozici jsou také alternativy- soubory

arduino-ide\_2.3.2\_Windows\_64bit.exe - instalační

arduino-ide\_2.3.2\_Windows\_64bit.zip ( asi ? portable verze - bez instalace)

Spustit instalaci a pak průběžně povolit doinstalování dalších ovladačů a knihoven. Po nainstalování spustit Arduino 2.3.2 a povolit další případné doinstalování dalších věcí a následně instalovat knihovny pro STM32.

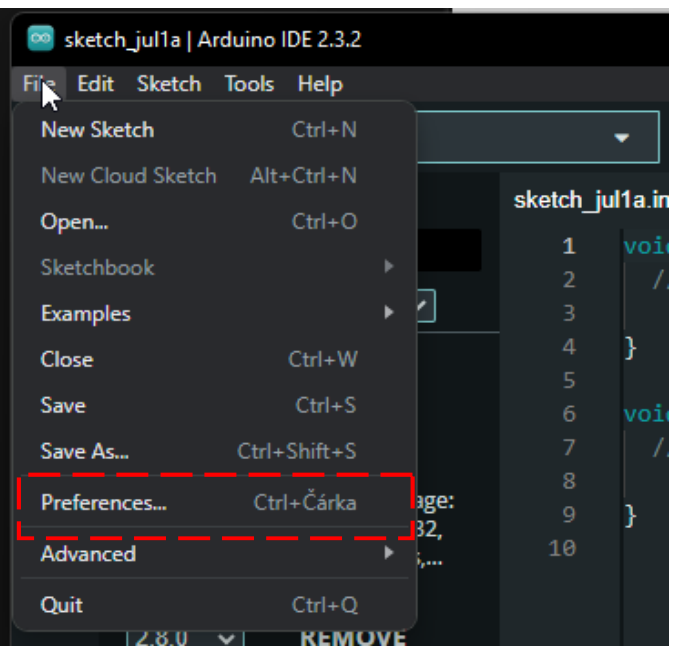

Klik *File*, *Preferences*, a prázdná položka, *"Additional boards ....*"

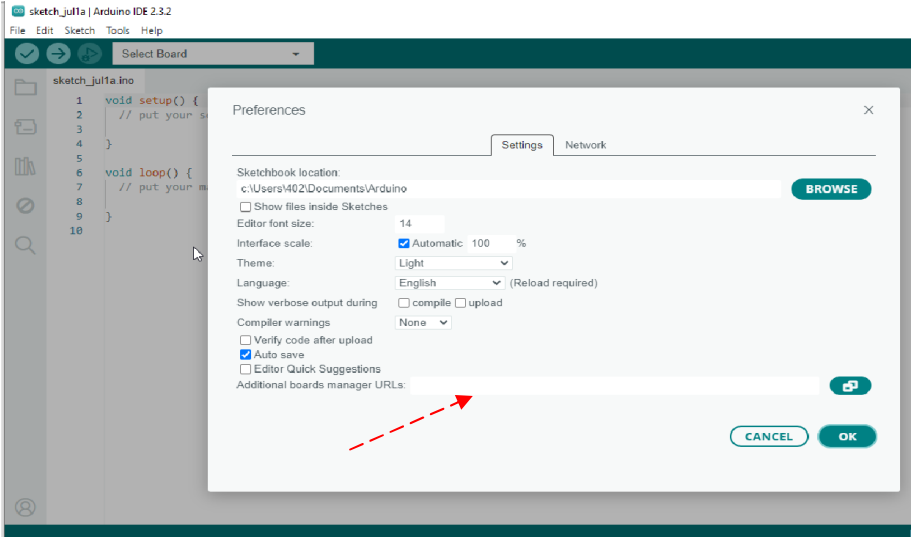

Pokud je tam prázdné okénko - vložit cestu (níže) : a OK https://github.com/stm32duino/BoardManagerFiles/raw/main/package\_stmicroelectronics\_index.json

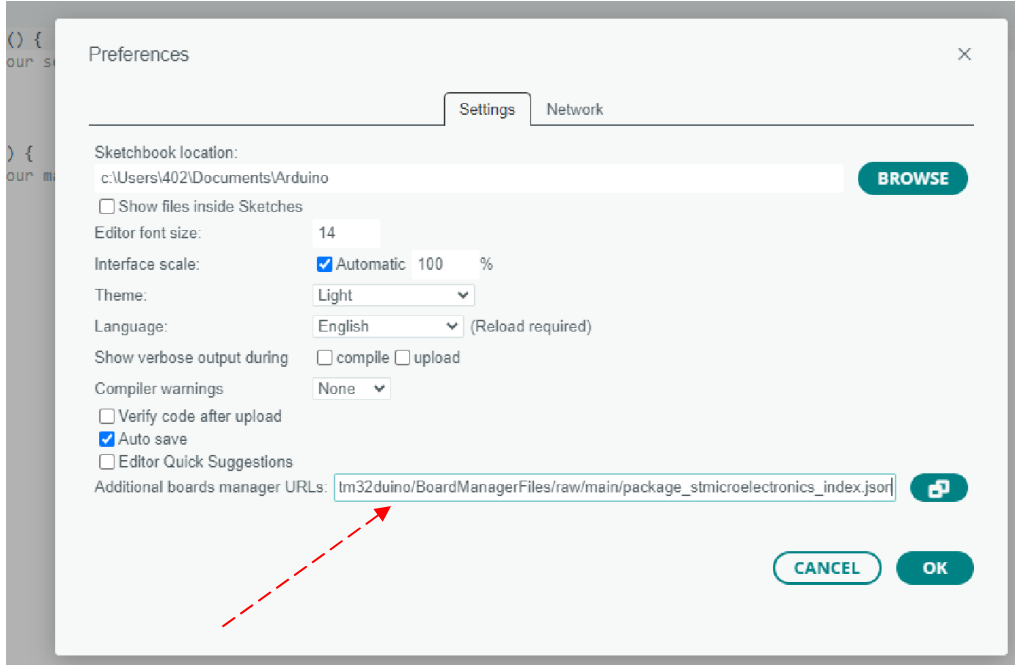

Dále v položce "*Tools*", volit "*Board*" a zvolit "*Board manager*"

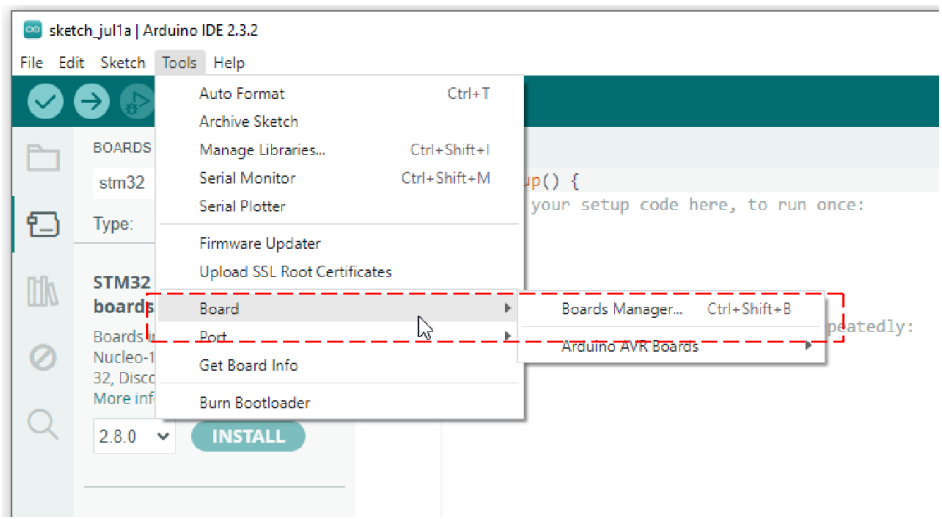

Zadat STM32, vybrat pak "*STM32MCU based boards*" a pomocí volby "*INSTALL*" nainstalovat knihovny STM32 (stahuje to mnoho souborů -1 GB a chvíli to trvá)

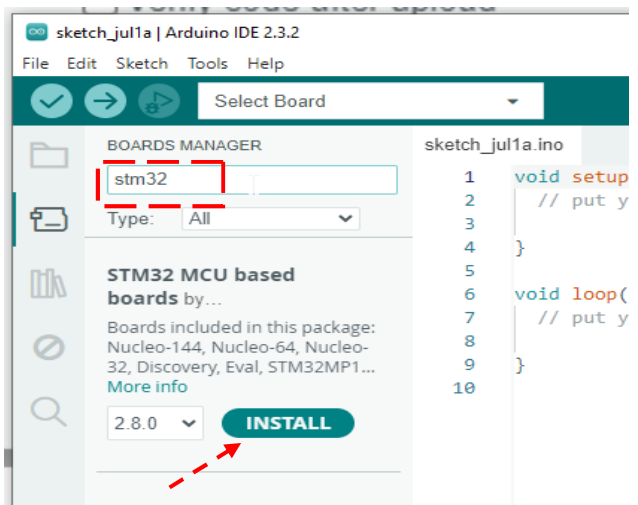

Teď by mělo být úspěšně nainstalováno Arduino 2.3.2.

## Kontrola, že se nainstalovaly knihovny pro STM32

Klik "*Tools"*, "*Board"* nyní by se mimo "Board manager" měla objevit i položka "STM32 *MCU based boards*".

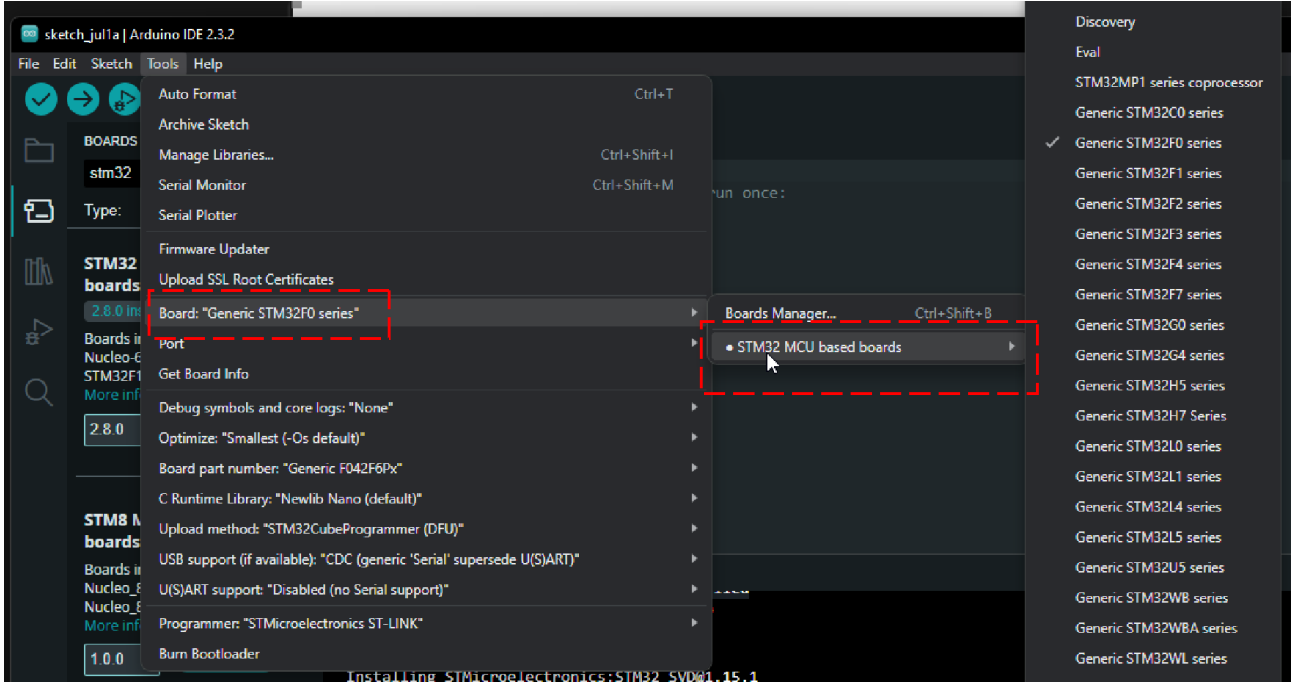

## Další instalace

Nakopírování Zeroe elab viever 0.6 ( ten již v A3-115 je) a Zeroe elab viever 0.7

+ přidat Terminálový program typu PuTTy ( v v A3-115 je nainstalovaný, v A3-412 ??)

Na plochu přidat odkaz na https://embedded.fel.cvut.cz/kurzy/elektronika/elektronika2024